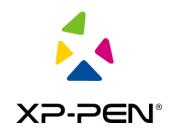

## Wireless Pairing Guidance Diagram for Pen Tablet

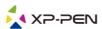

Step 1: open the wireless pairing tool, and then connect the tablet and wireless receiver to the computer.

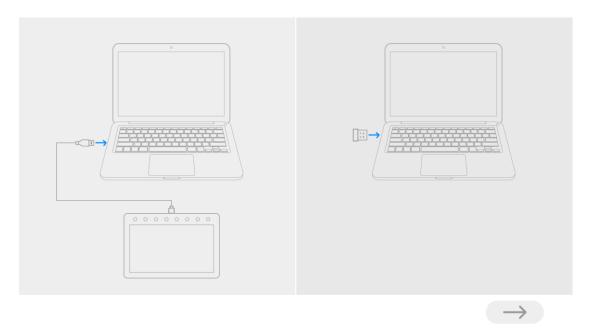

image1 -- Connect the tablet and wireless receiver to the computer

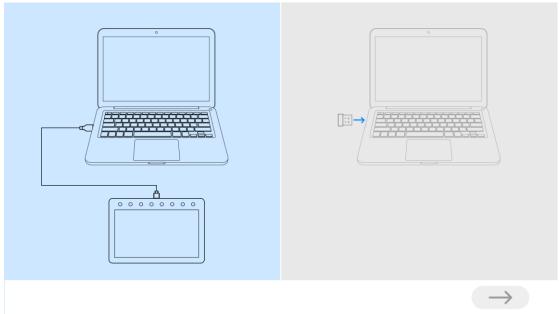

image2 -- Tablet connected to the computer

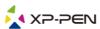

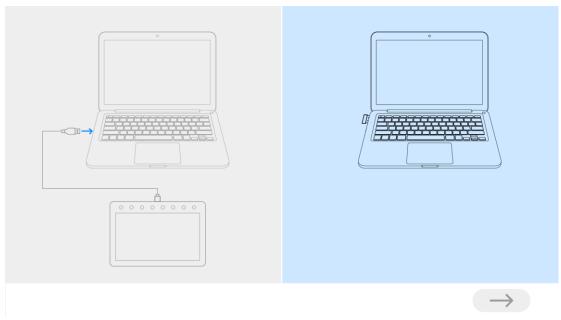

image3 -- Wireless receiver plugged into the computer

## Step 2: click the blue arrow for pairing (about 2 seconds)

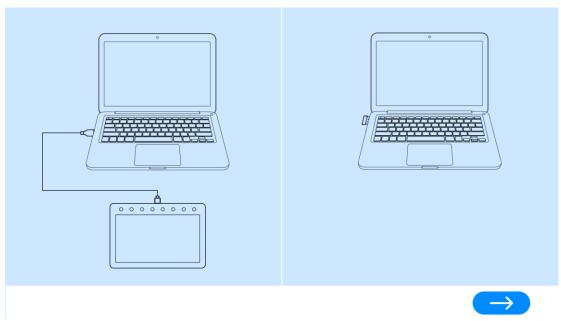

image4 -- Tablet and wireless receiver connected to the computer at the same time

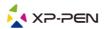

Step 3: Once the pairing is successful, unplug the USB cable and the wireless receiver, and then replug the wireless receiver and restart the tablet.

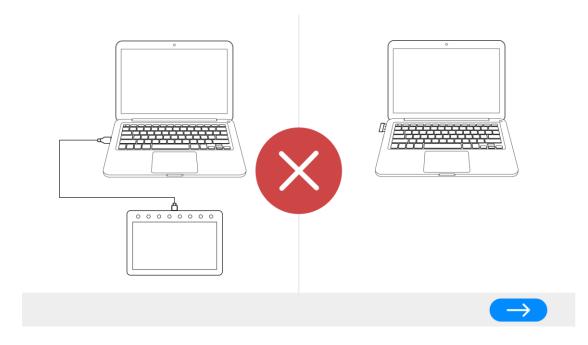

image 5 -- Pairing failed, repairing

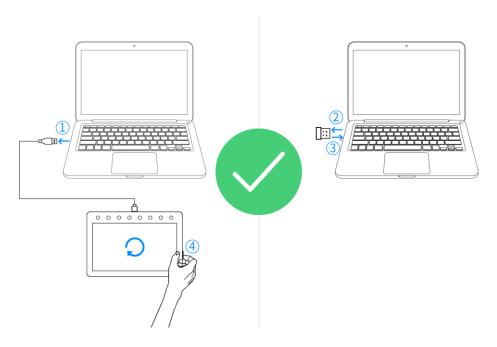

image 6 -- Pairing successful

- 1. Unplug the USB cable
- 2. Unplug the wireless receiver
- 3. Replug the wireless receiver
- 4. Restart the pen tablet